Download from  $www.eclipse.org/cdt$  (C/C++ Development Tooling plugin) and install plugin in your personal Eclipse setup. The CDT plugin is already installed in the lab.

# Creating the Project

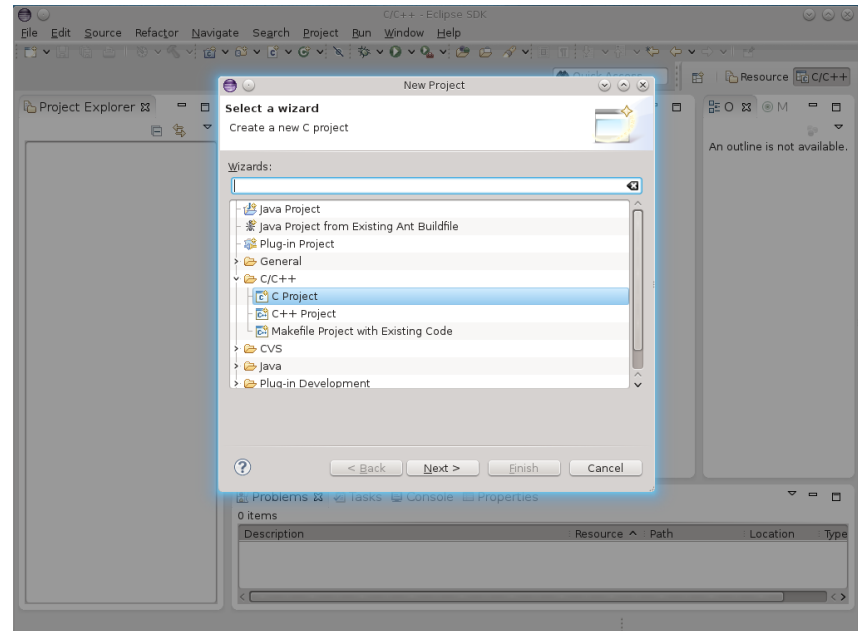

## Creating the Project

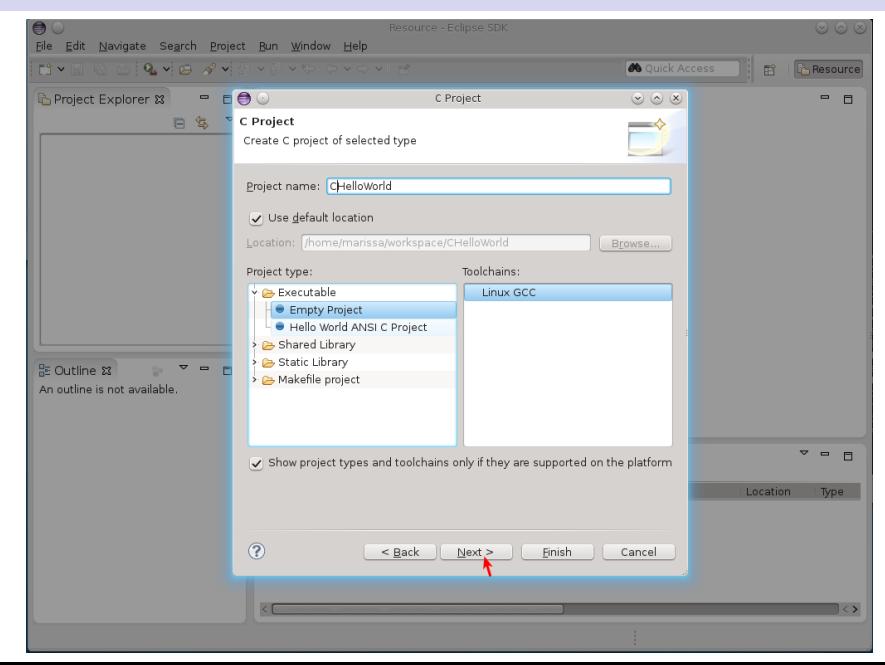

# Creating the Project

.

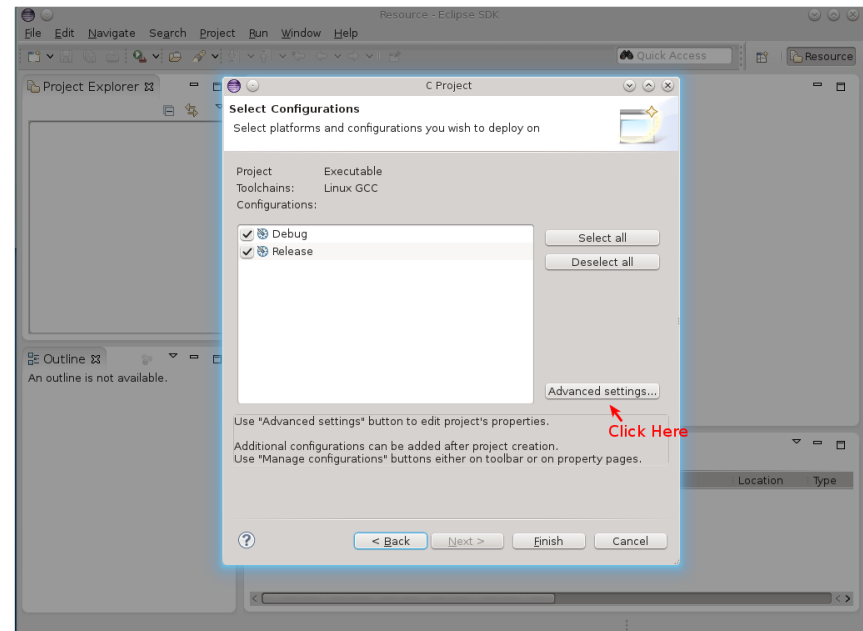

# Project Configuration

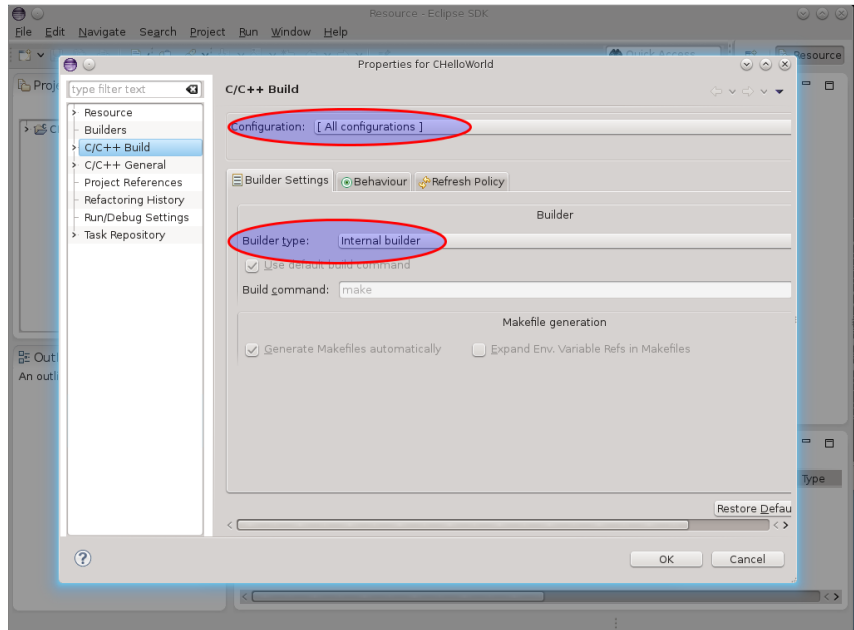

## Project Configuration

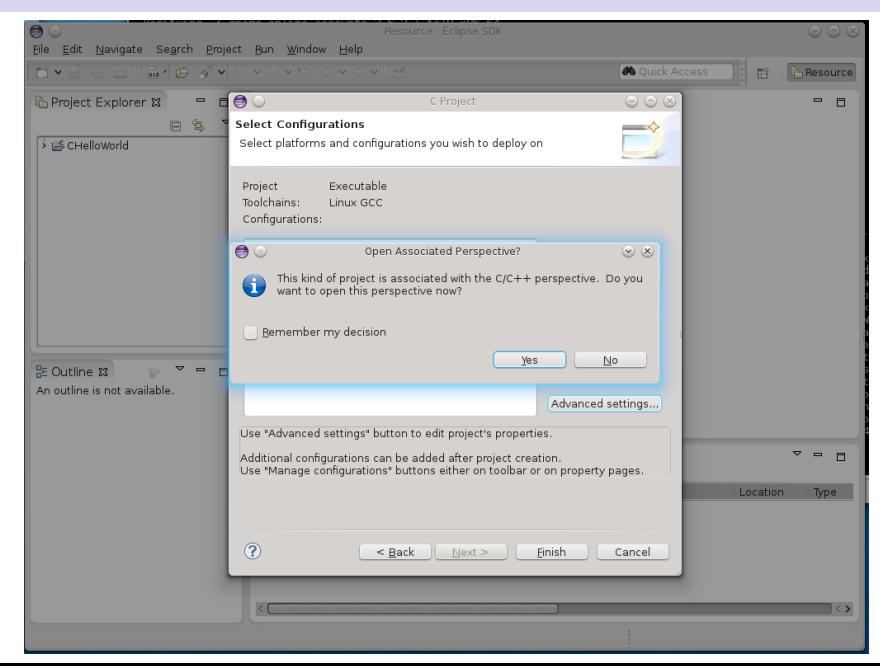

## Add a New Source File

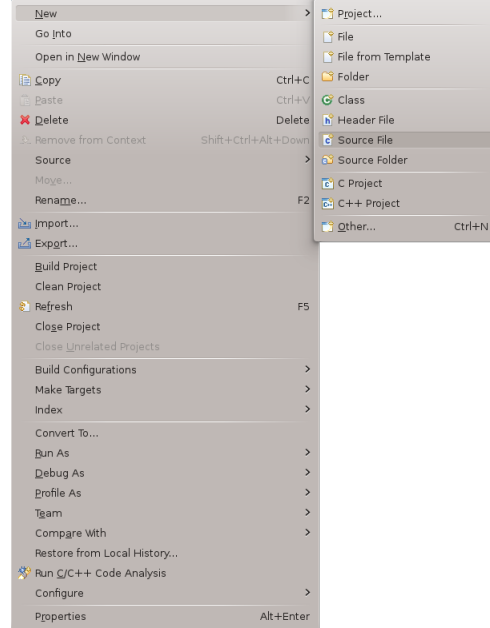

#### Add a New Source File

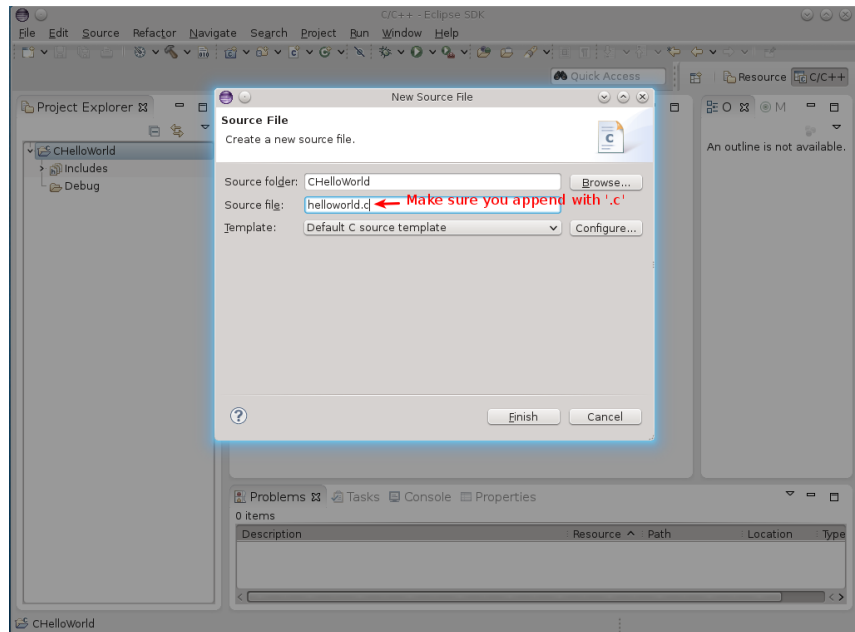

## And you are ready...

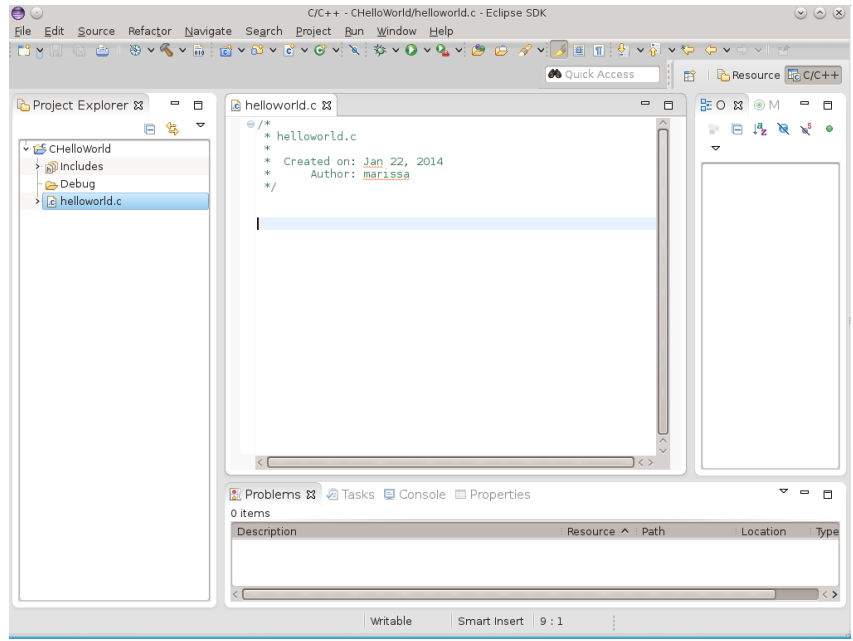